## 問 題

旗上げや座標杭、丈量表で作図される⼩数点以下の桁数はどこで設定できますか?

対象製品

「V-nas」シリーズ全般

#### 回答

施⼯オプションコマンドで設定できます。

#### 操作手順

対象コマンド:

[V-nas 標準モード]:[⼟⽊作図]タブ−[ツール]カテゴリ−『オプション』コマンド [V-nas クラシックモード]:『施⼯−ツール−オプション』コマンド ※本コマンドは V-nasClair 64bit 版(~Ver2020.4)では搭載されておりません。

### 旗上げ

『施エーツール−オプション」『コマンド実行後、【オプション:ダイアログ】にある[旗上げ]タブ内で小数点 以下桁数を設定してください。

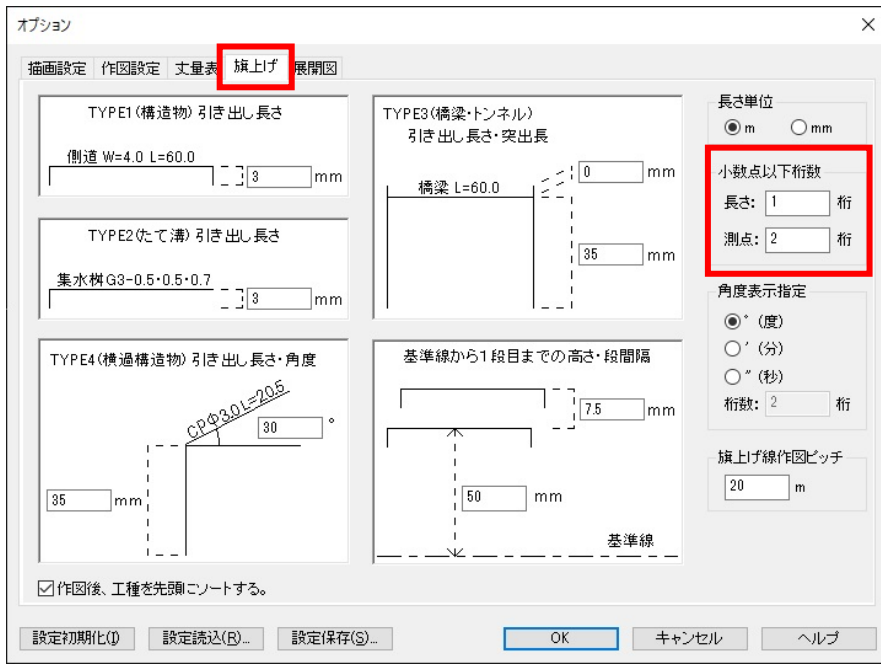

個人利用目的以外の利用、無断転載、複製を禁じます。 当社著作権について ( https://www.kts.co.jp/msg/cpyrighty.html ) Copyright (C) KAWADA TECHNOSYSYTEM CO.LTD. All Rights Reserved.

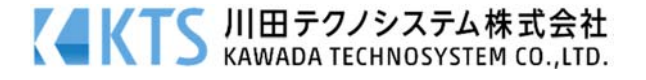

# 座標杭、丈量表

『施エーツール−オプション』コマンド実行後、【オプション:ダイアログ】にある[作図設定]タブ内で小数 点以下桁数を設定してください。

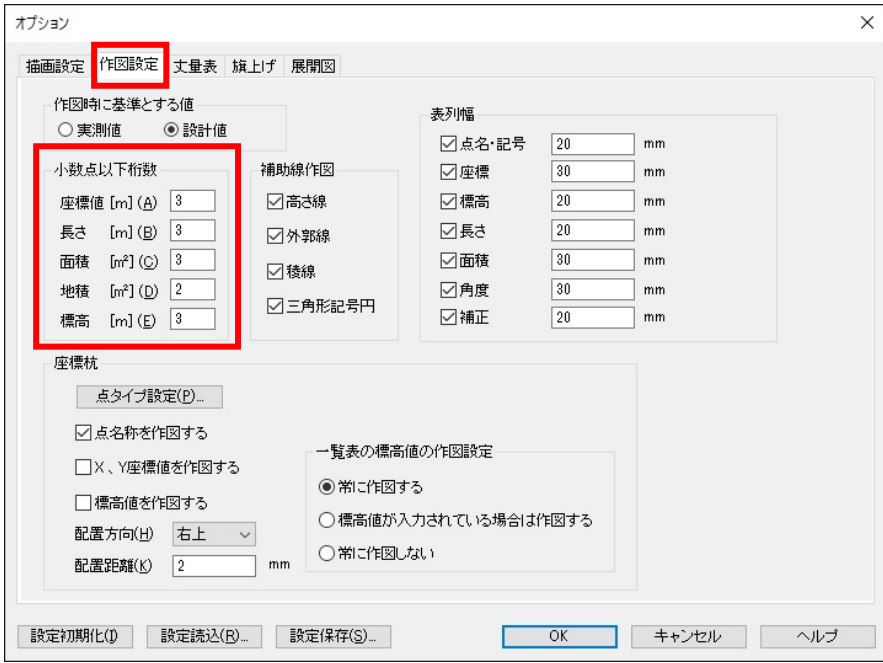

※本設定は新規作図要素への設定となりますので再度施工コマンドにて作図を行ってください。

個人利用目的以外の利用、無断転載、複製を禁じます。 当社著作権について ( https://www.kts.co.jp/msg/cpyrighty.html ) Copyright (C) KAWADA TECHNOSYSYTEM CO.LTD. All Rights Reserved.

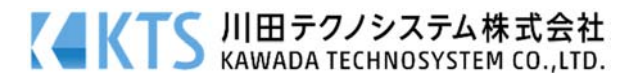